## Таблицы

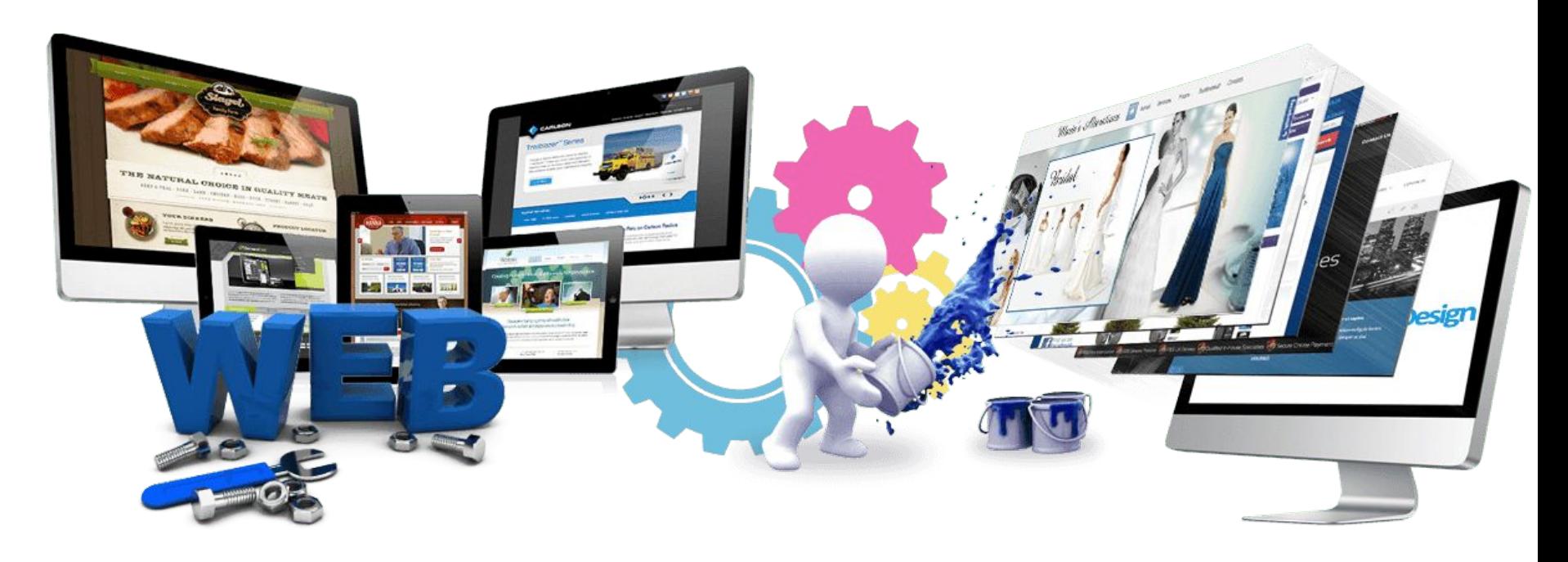

Урок 9

#### **Верстка сайта**

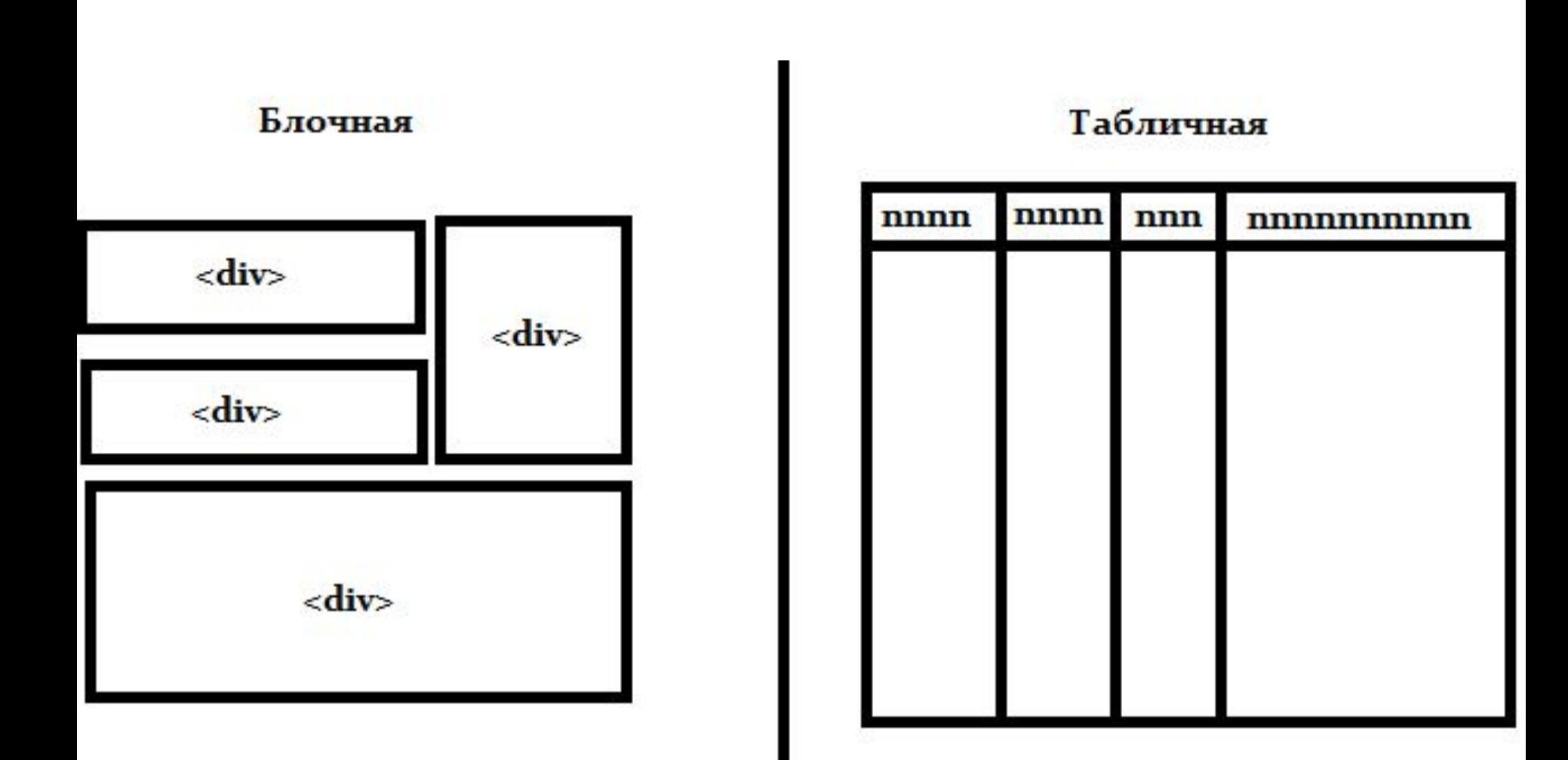

#### **Блочная (адаптированная) верстка**

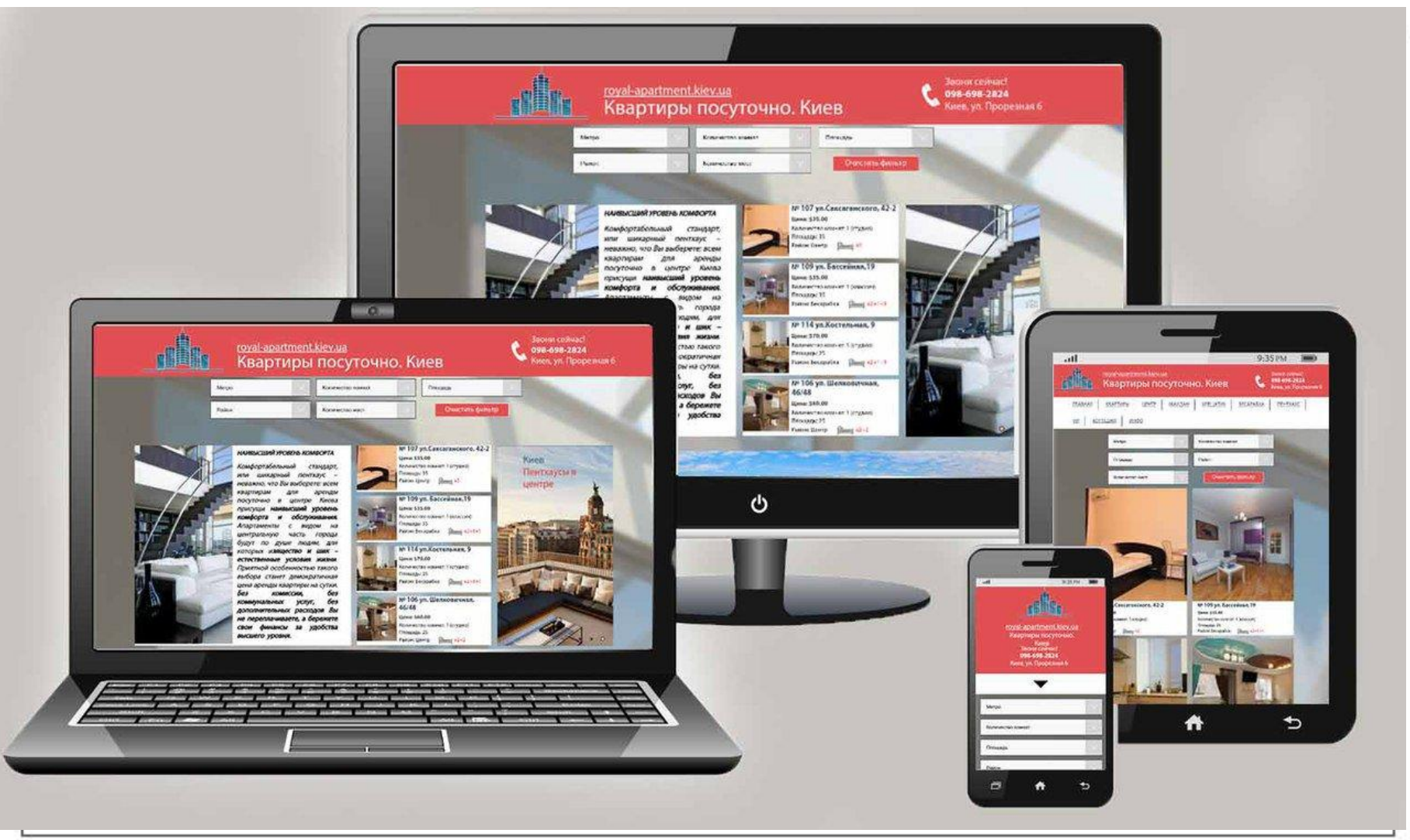

#### Табличная верстка

#### Мир цифрового фото Артема Кашканова

Последнее обновление - 21 октября 2002 г. Введен раздел "Ссылки"

Обо мне Моим друзьям

Мой компьютер Ссылки Гостевая книга E-Mail

В избранное

#### **МОИ РАБОТЫ**

2002 год

ОСЕНЬ

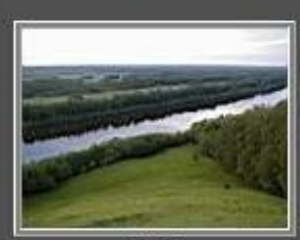

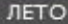

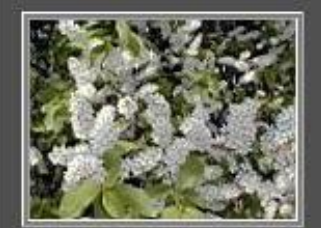

**BECHA** 

#### Добро пожаловать на мой сайт!

Я - Артем Кашканов, студент Нижегородского политеха. Этот сайт посвящен моему главному увлечению  $\frac{1}{2}$ фотографии. Вплотную я стал заниматься ей с прошлого лета. Началось с того, что мне попался на глаза видавший виды аппарат PRACTIKA Super TL. Ничего не планируя на будущее, я зарядил в него цветную пленку, и ... с тех пор нет мне покоя, когда вижу что-то интересное и при мне нет фотокамеры.

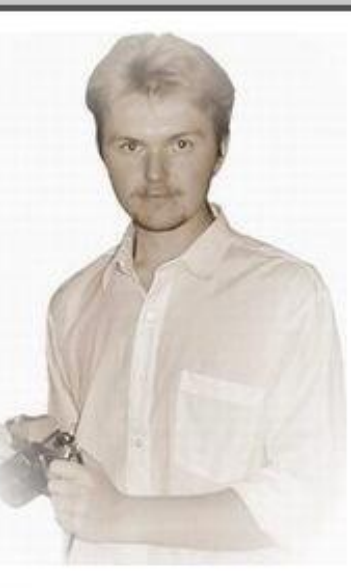

Фауна и флора...

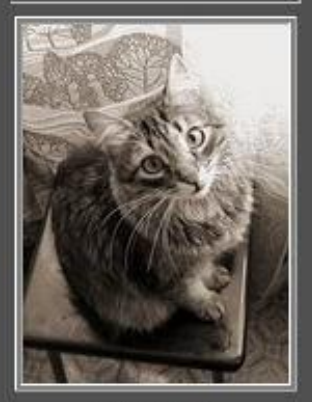

ПРО КОТА

#### **ЮМОР**

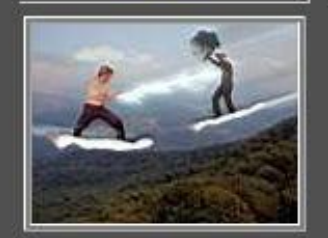

**MOHTAЖ** 

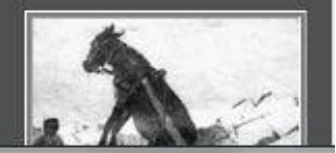

Зимой 2001 года у меня появился цифровой фотоаппарат Olympus-C860L и с тех пор я имею дело с цифровой фотографией.

Основное направление моего творчества - пейзаж, но в представленной коллекции можно найти фотографии и других жанров.

В настоящее время с фотоаппаратом почти не расстаюсь, а темы для снимков находятся всегда. По мере расширения моей коллекции, я не стал ограничиваться размещением их на этом скромном ресурсе Интернета. Теперь некоторые мои работы можно увидеть на российском **DoroCaliza** 

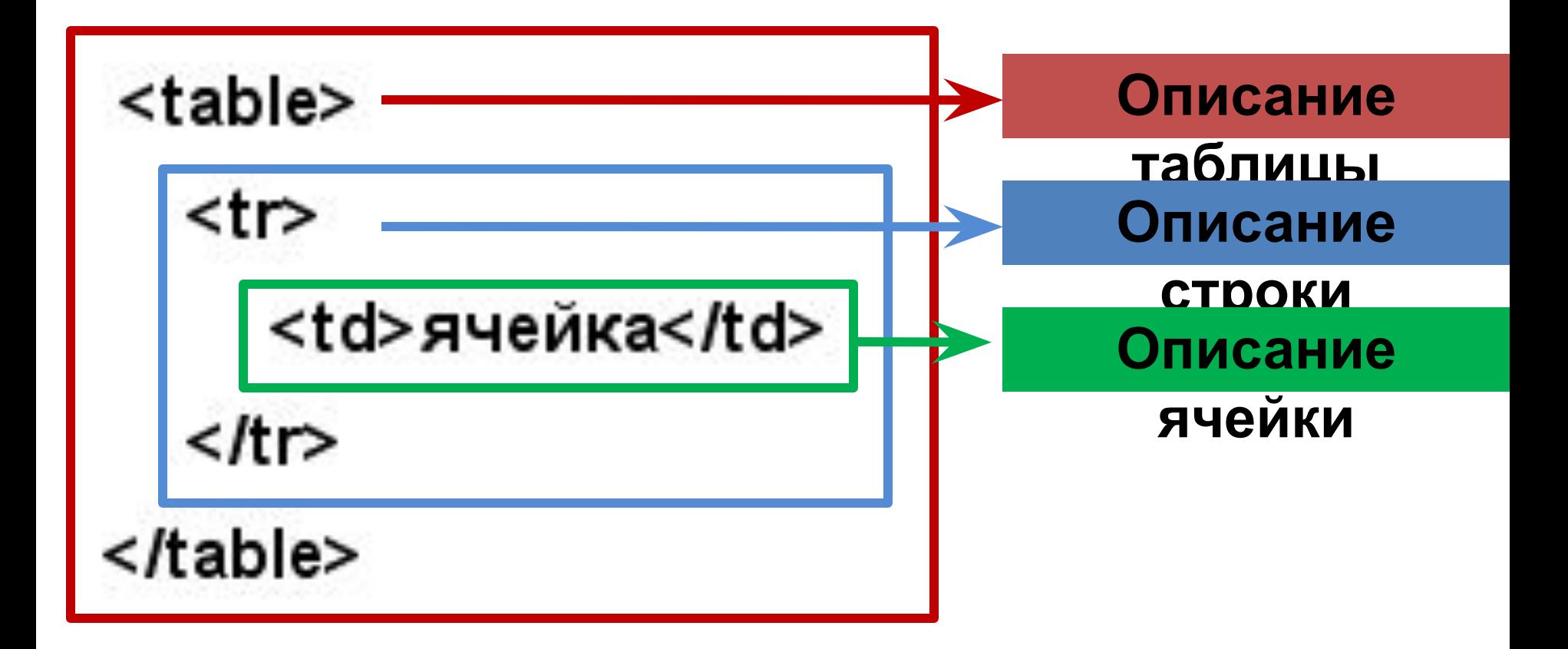

 $<$  table border="1" >

 $<$ tr>

<td> строка1 ячейка1 </td> <td> строка1 ячейка2 </td> <td> строка1 ячейка3 </td>  $\langle tr \rangle$ 

 $<$ tr>

<td> строка2 ячейка1 </td> <td> строка2 ячейка2 </td> <td> строка2 ячейка3 </td>  $\langle t$ 

 $<$ tr>

<td> строка3 ячейка1 </td> <td> строка3 ячейка2 </td> <td> строка3 ячейка3 </td>  $<$ /tr>

 $\le$ /table>

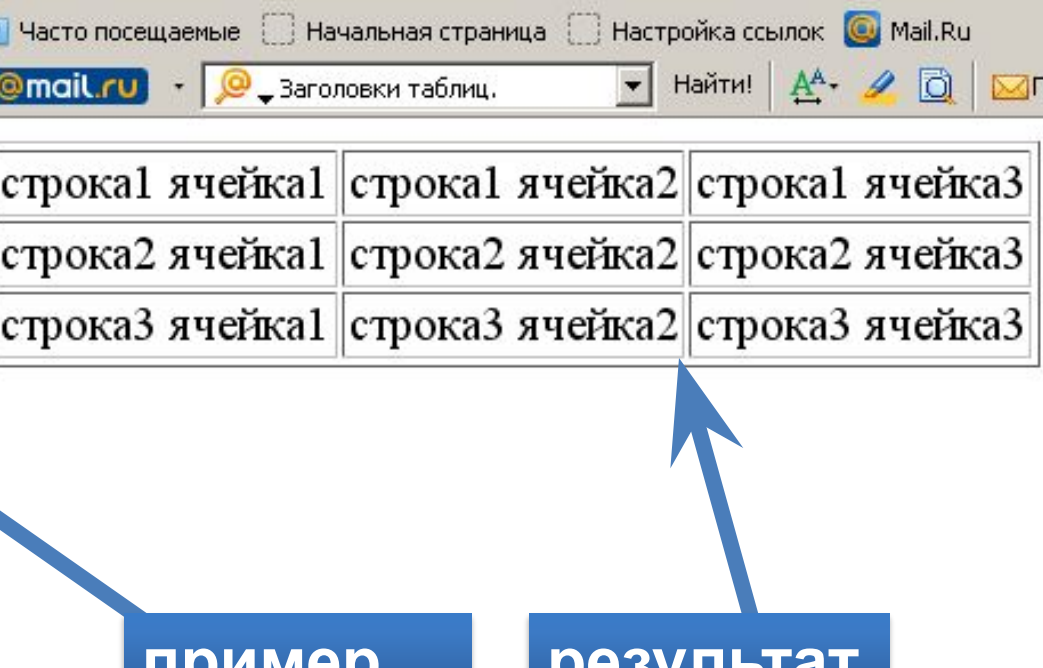

Primer

#### **Объединение**

**ячеек.**

Эту задачу решают атрибуты colspan и rowspan

- colspan определяет какое количество столбцов будет занимать данная ячейка
- rowspan количество рядов занимаемое ячейкой

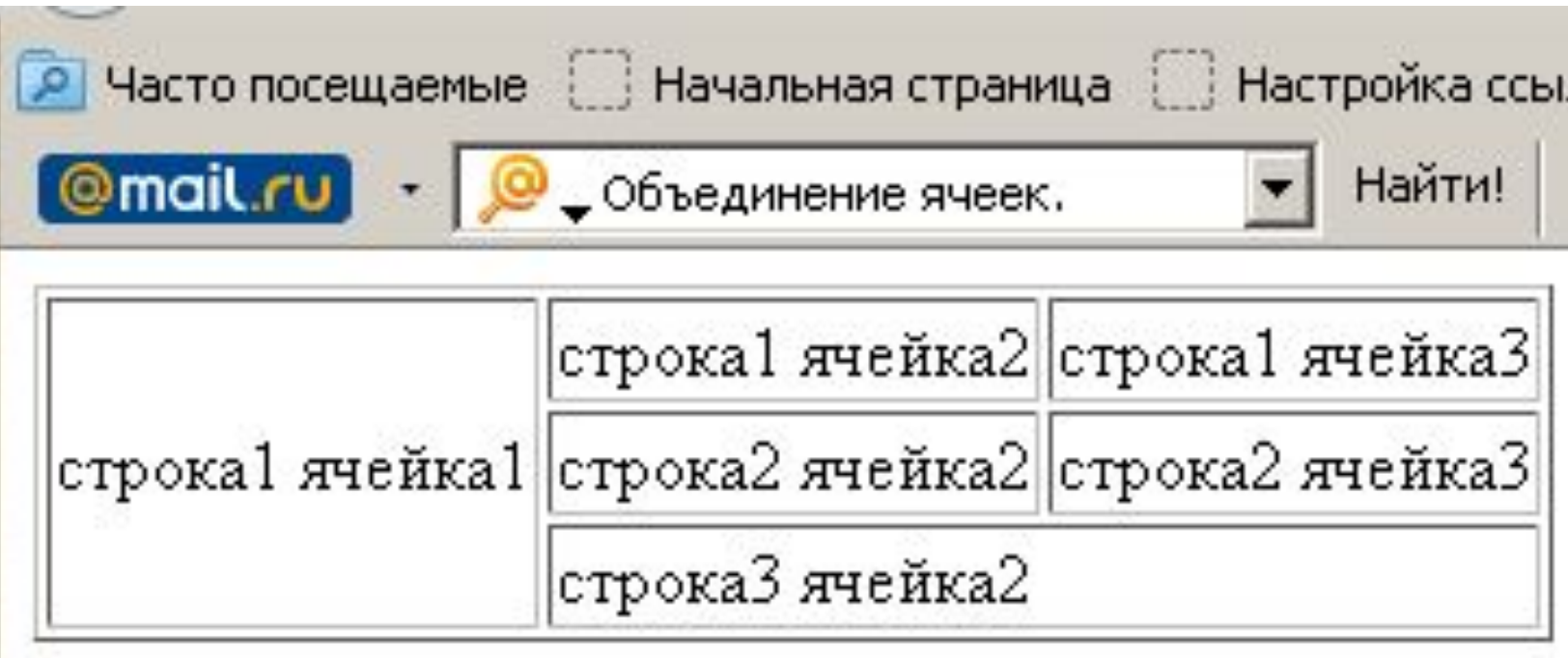

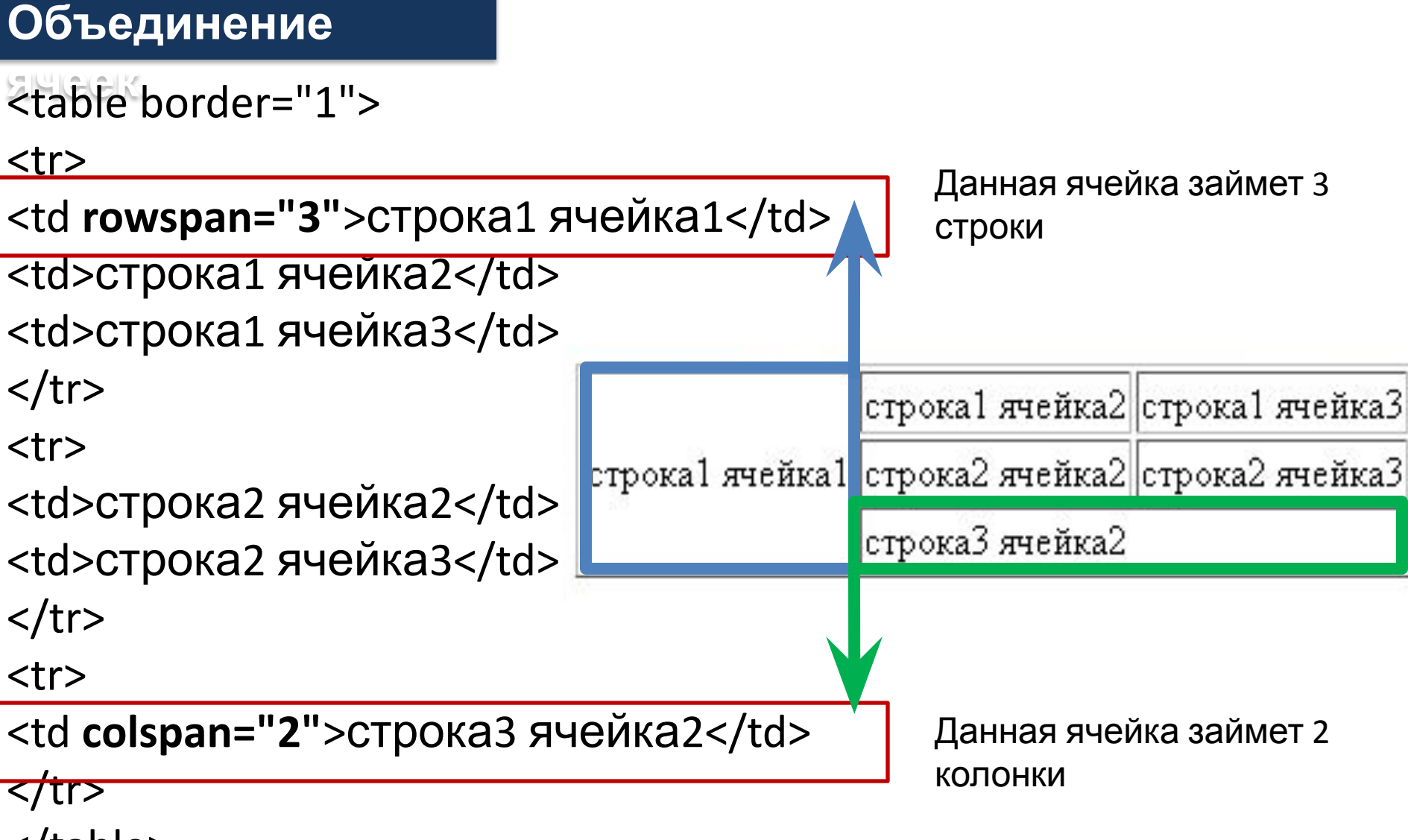

</table>

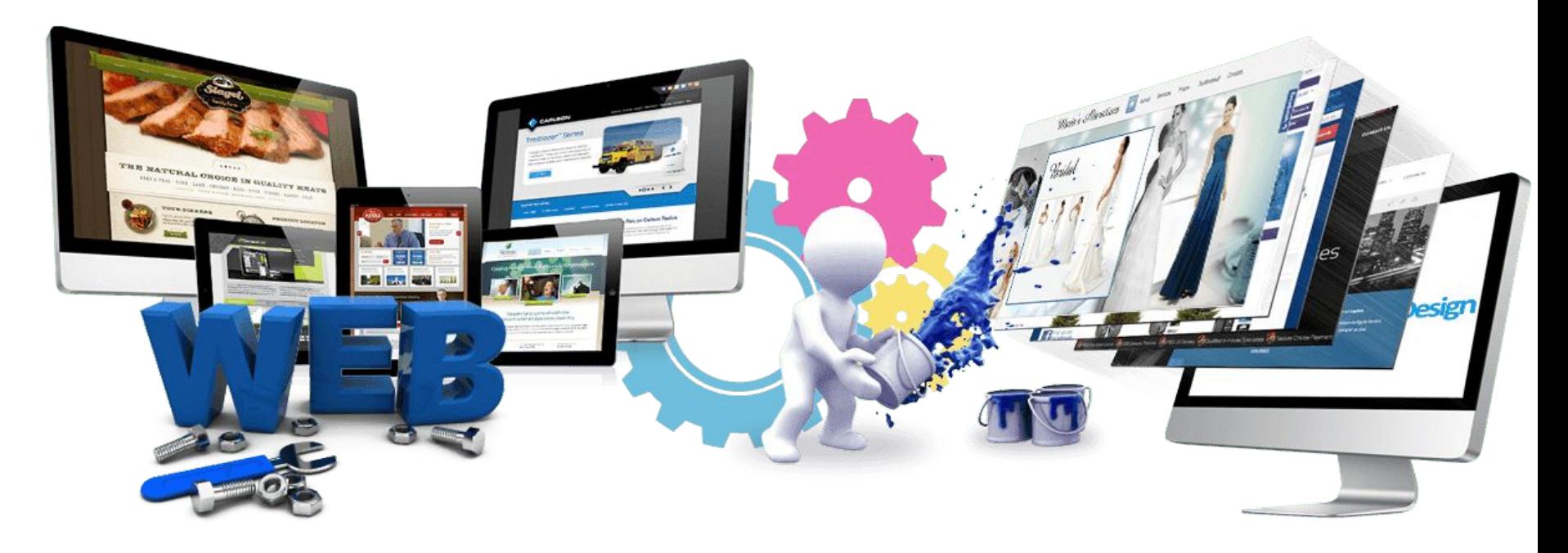

Урок 9

В папке **2\_lesson** на рабочем столе (названа

#### своей **фамилией) открываем через**

**SublimeText файл photo.html:**

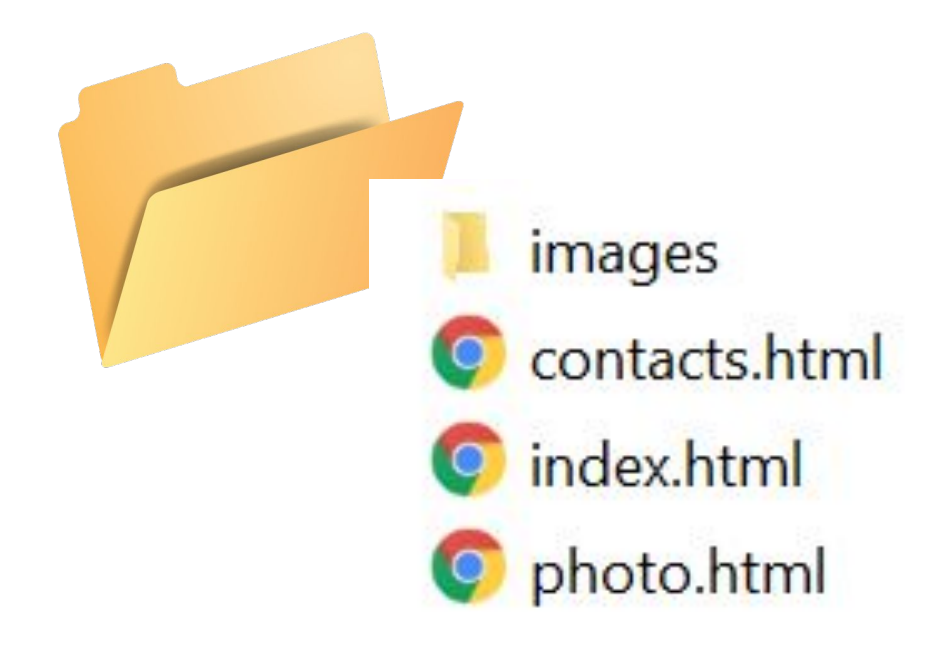

## **Практическая работа Создать еще одну страницу table.html**

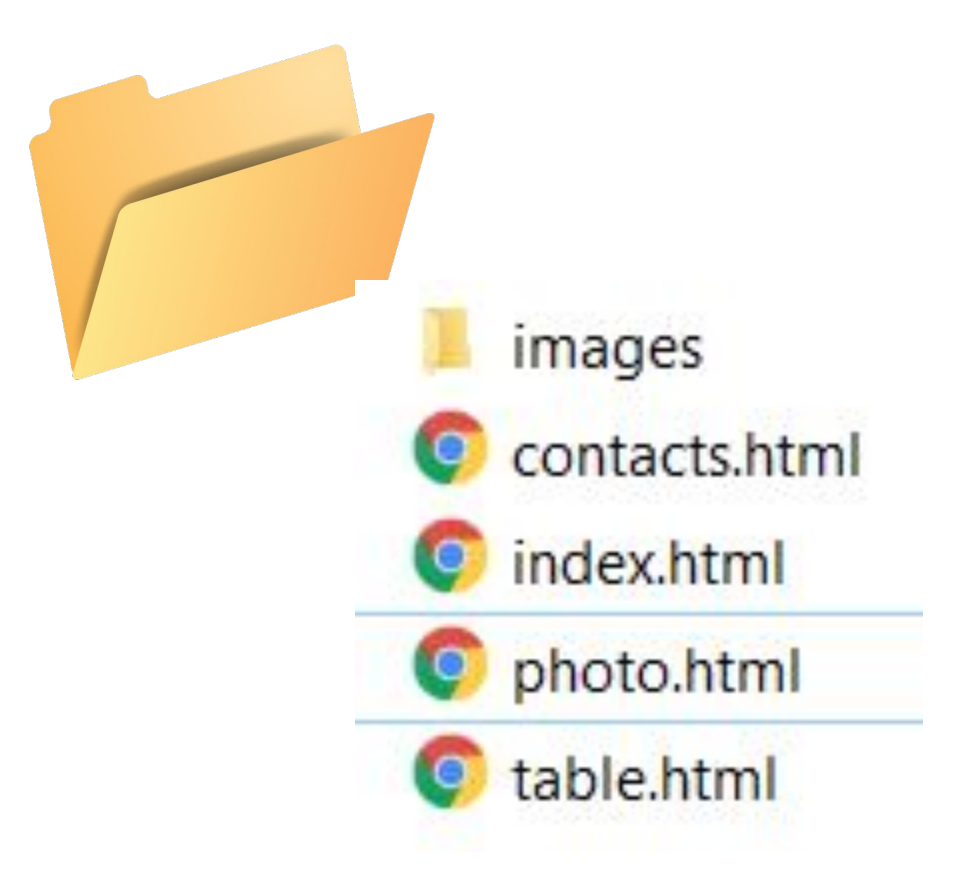

Работаем со страницей table.html. Добавить

заголовок.

Добавить на все стр. гиперссылку на table.html

<body> <h1>Pacписание</h1> <li><a href="index.html">На главную</a> <li><a href="photo.html">Изобрах <li><a href="contacts.html">Конт <li><a href="table.html">Расписа

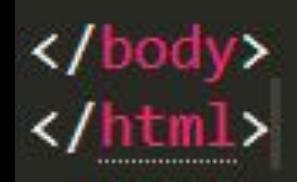

## Расписание

- На главную
- <u>Изображения</u>
- Контакты
- Расписание

Добавляем на страницу таблицу «Расписание

#### тренировок»

Расписание тренировок

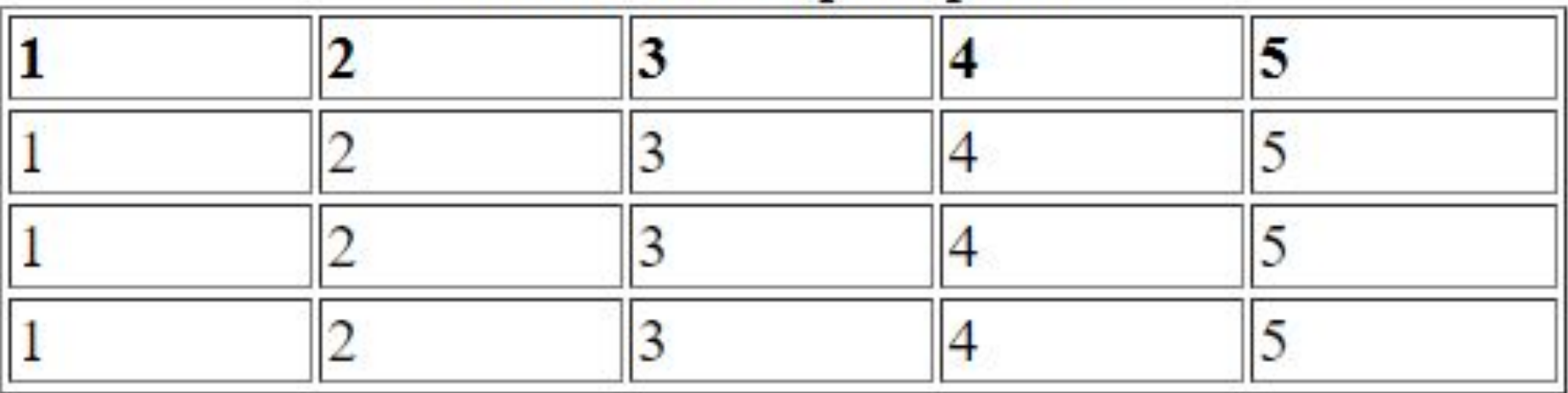

#### <table width="600px" border="1"> <caption>Расписание тренировок</caption> <tr><th>1</th><th>2</th><th><th>3</th><th>4</th><th>5</th></th></th></th></th></th></tr> <tr><td>1</td><td>2</td><td>3</td><td>4</td><td>5</td></td></tr> <tr><td>1</td><td>2</td><td>3</td><td>4</td><td>5</td></td></tr> <tr><td>1</td><td>2</td><td>3</td><td>4</td><td>5</td></td></tr> </table>

#### Заполняем ячейки текстом

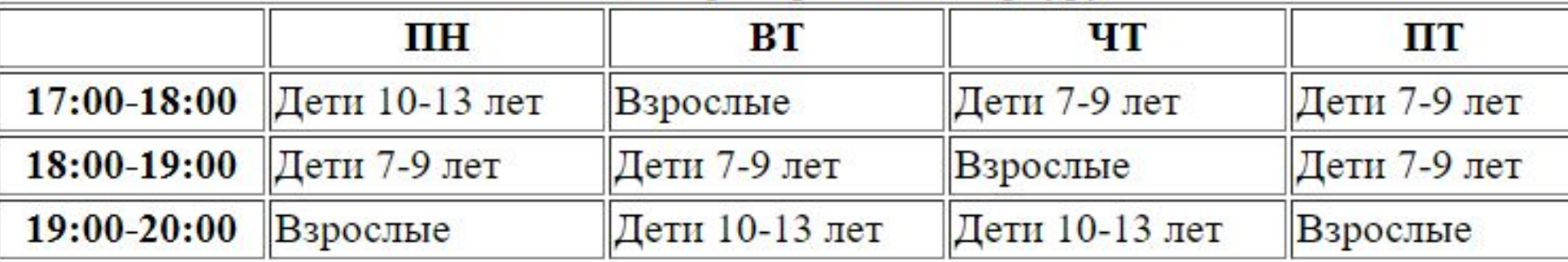

Расписание тренировок по паркуру

#### Объединяем ячейки

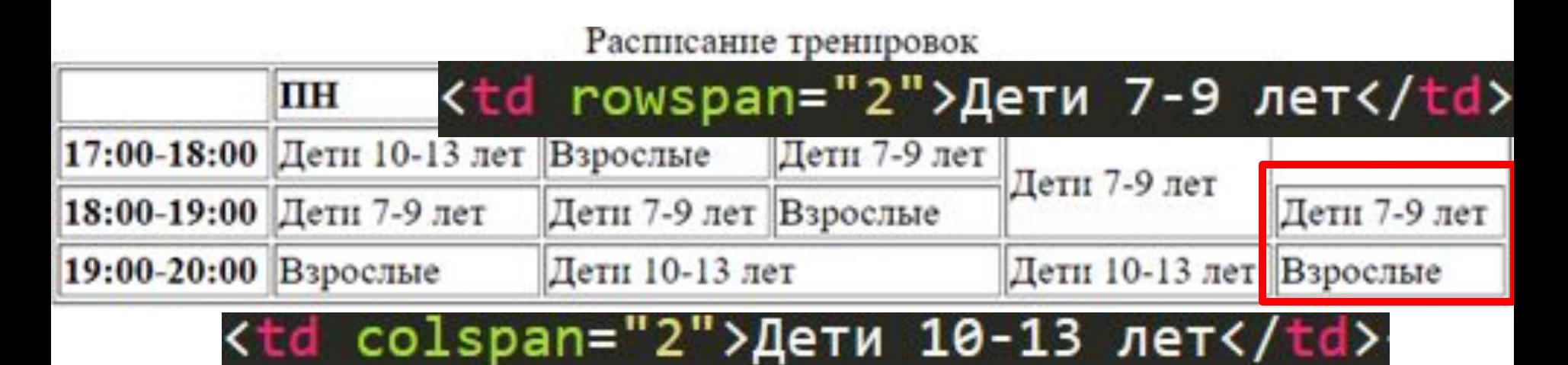

#### Не забыть убрать лишние ячейки!

#### Расписание тренировок

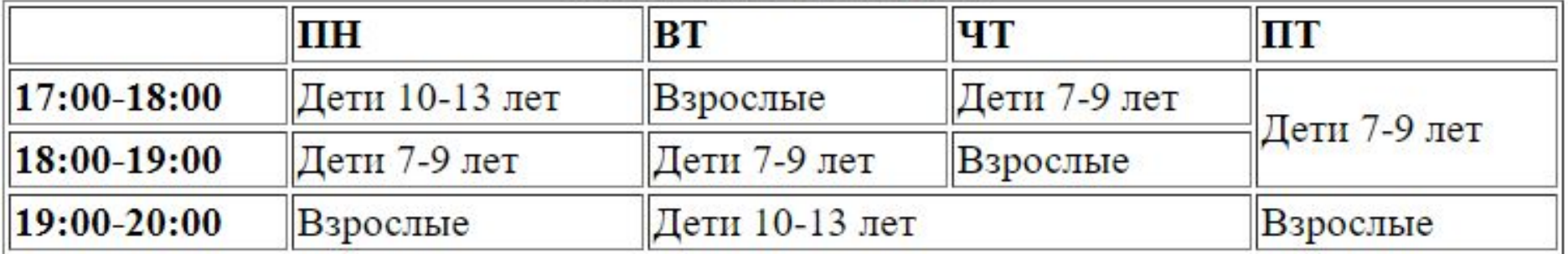

<table width="600px" border="1">

<caption>Расписание тренировок</caption>

<tr><th></th><th><th>mk/th>mk/th><th>BT</th><th>4T</th><th>mx/th></th></th></tr>

<tr><th>17:00-18:00</th><td>Дети 10-13 лет</td><td>Взрослые</td><td>Дети 7-9 лет</td><td rowspan="2">Дети 7-9 лет</td></tr>

<tr><th>18:00-19:00</th><td>Дети 7-9 лет</td><td>Дети 7-9 лет</td><td>Bapocлые</td></td></tr>

<tr><th>19:00-20:00</th><td>Bapocлыe</td><td colspan="2">Дети 10-13 лет</td><td>Варослыe</td></tr>

</table>

### **Самостоятельная работа**

Добавить в таблицу еще одну строку (сразу

под заголовком). Загрузить в нее картинки.

Размер картинок задать: width=120px

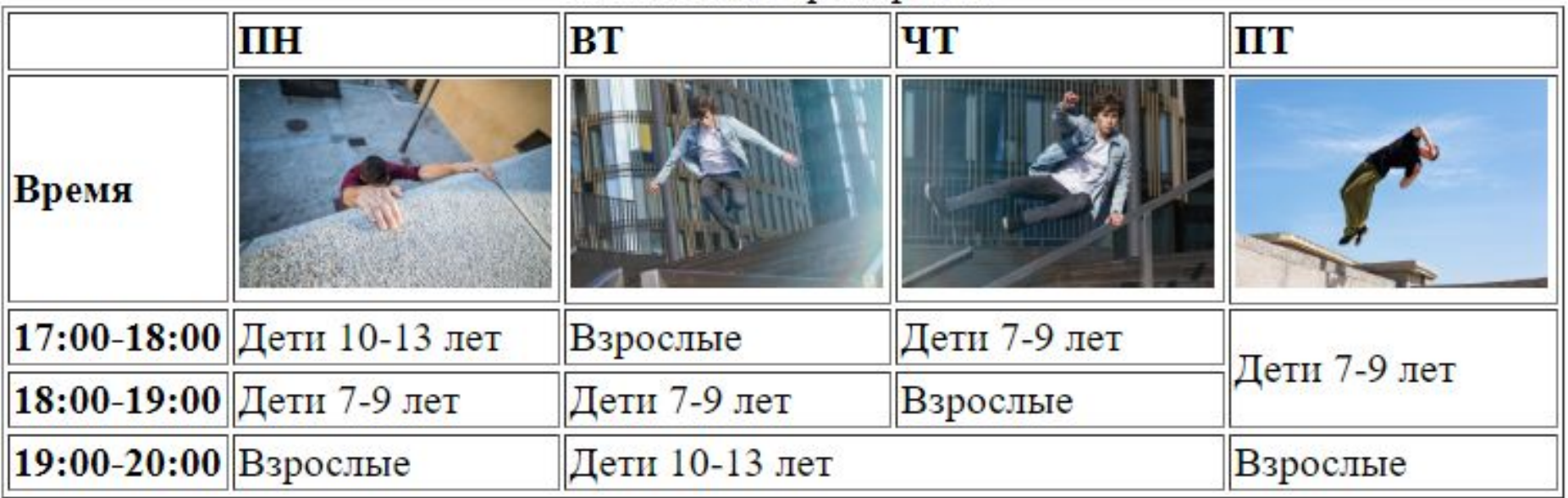